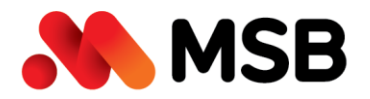

Ngân hàng TMCP Hàng Hải Việt Nam (MSB) 54A Nguyễn Chí Thanh, Quận Đống Đa, Hà Nội Tel: (024) 3771 8989 · Fax: (024) 3771 8899

# **HƯỚNG DẦN** ĐĂNG KÝ ONLINE M·Banking

Dịch vụ ngân hàng điện tử dành cho Doanh nghiệp

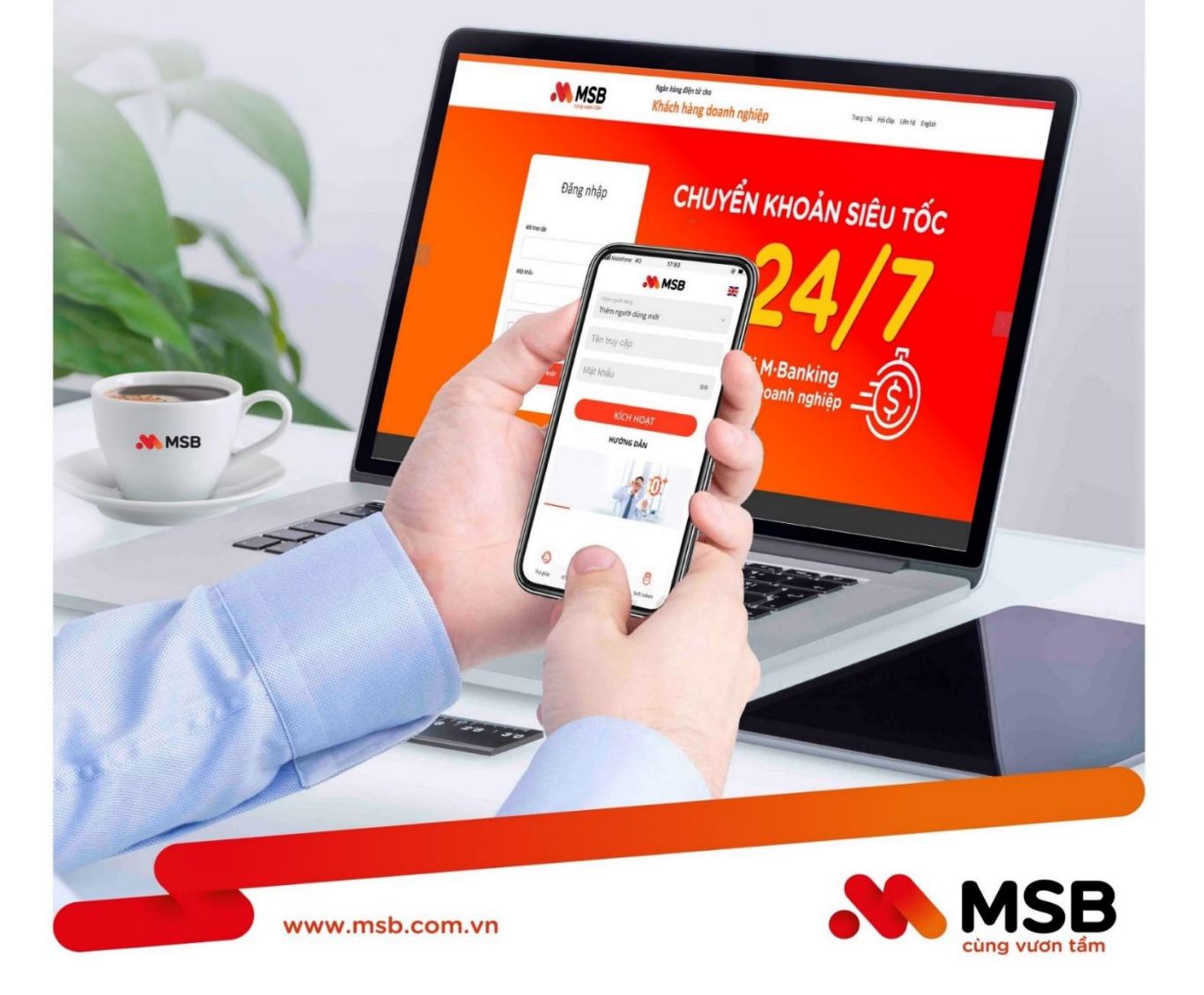

Contact Center (Khách hàng Doanh nghiệp): 1800 6260 · www.msb.com.vn

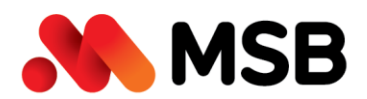

# **MUC LUC**

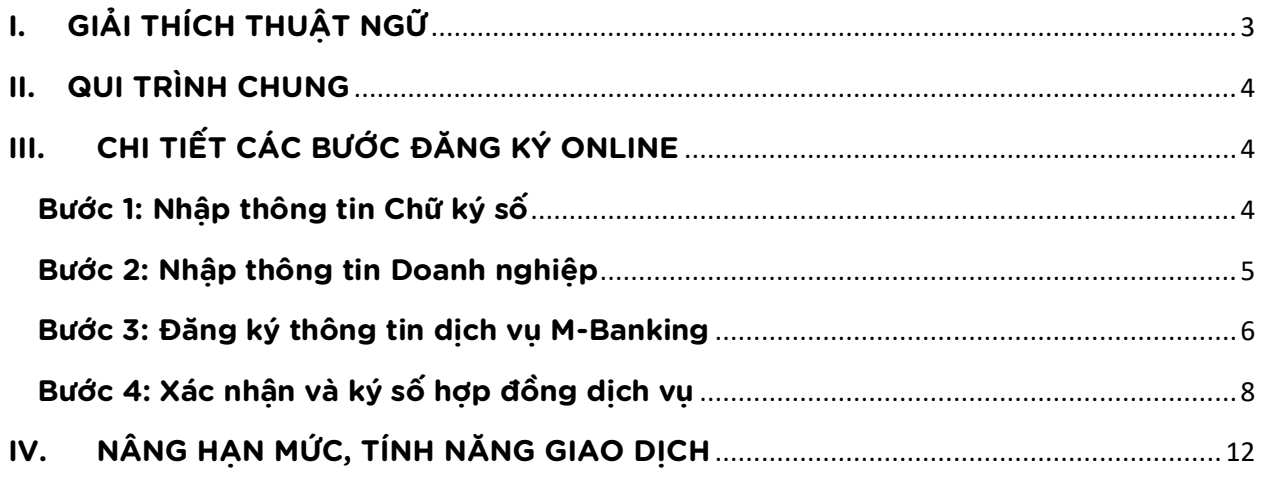

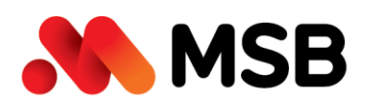

# <span id="page-2-0"></span>**I. GIẢI THÍCH THUẬT NGỮ**

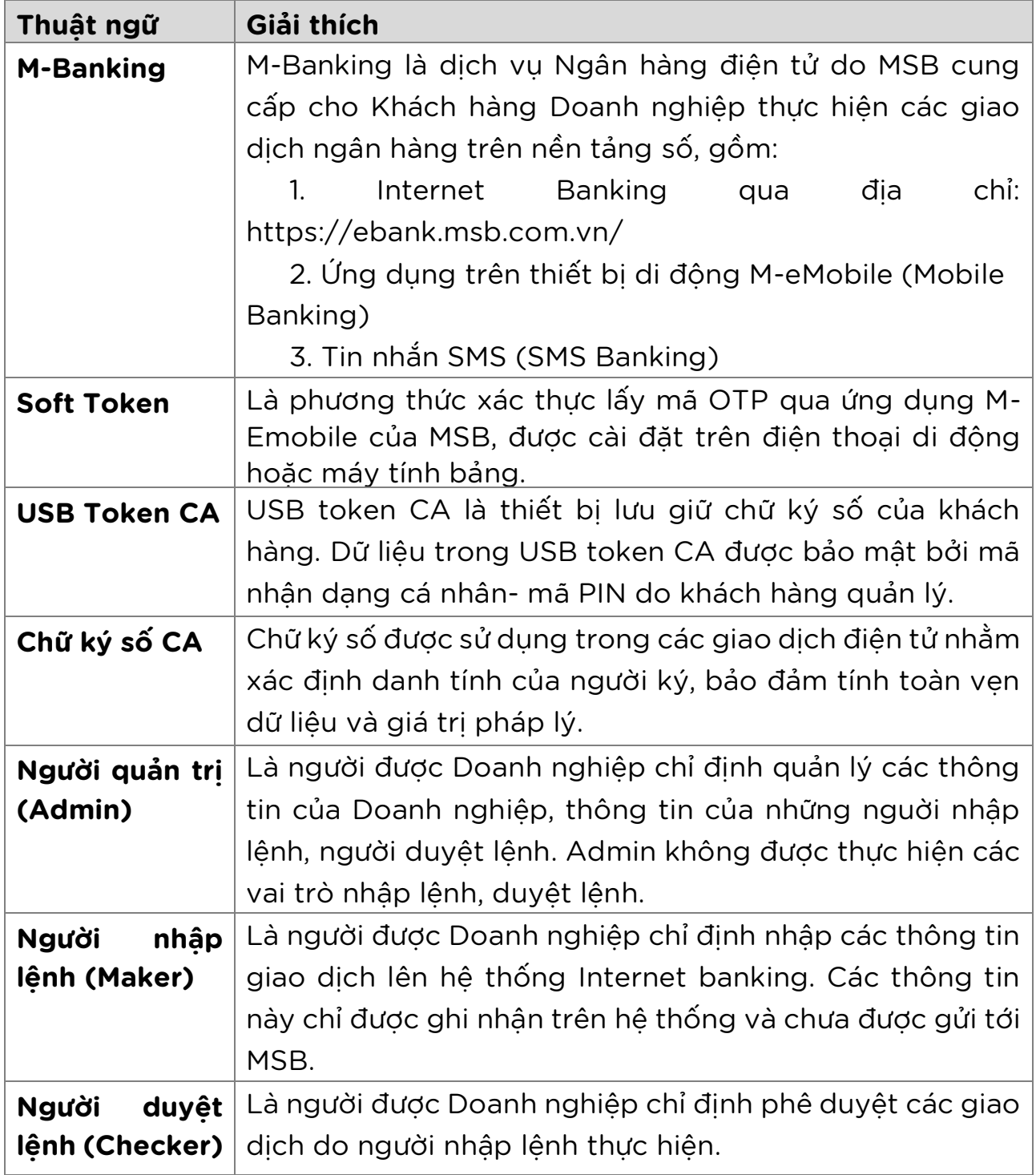

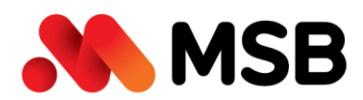

#### <span id="page-3-0"></span>**II. QUI TRÌNH CHUNG**

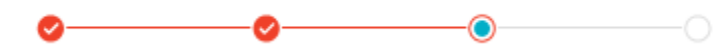

Quy trình đăng ký online Dịch vụ Ngân hàng điện tử M-BANKING dành cho KHDN tại MSB bao gồm 4 bước sau:

- Bước 1: KH nhập thông tin Chữ ký số
- Bước 2: KH nhập thông tin Doanh nghiệp
- Bước 3: KH nhập các thông tin đăng ký dịch vụ M-Banking
- Bước 4: KH xác nhận thông tin và ký số

# <span id="page-3-1"></span>**III. CHI TIẾT CÁC BƯỚC ĐĂNG KÝ ONLINE**

#### <span id="page-3-2"></span>**Bước 1: Nhập thông tin Chữ ký số**

- Truy cập link: <https://ebank.msb.com.vn/IBSCorp/login>
- Tại màn hình Đăng nhập, nhấn nút "**Đăng ký M-Banking**".

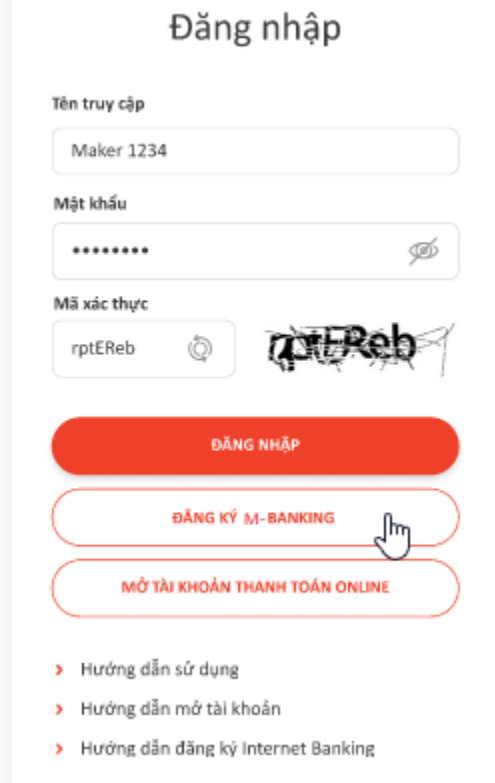

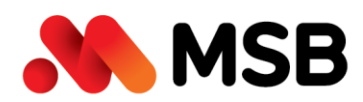

# Hệ thống hiển thị thông tin hướng dẫn đăng ký online M-Banking:

HƯỚNG DẦN ĐĂNG KÝ ONLINE DỊCH VỤ M-BANKING

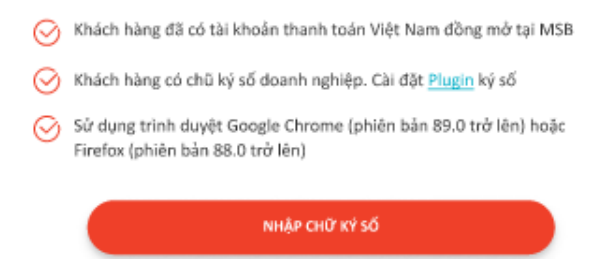

- Nếu trình duyệt chưa cài Plugin CA MSB, nhấn vào Plugin để download Plugin về và cài đặt, khởi đông lại trình duyệt, chọn vào lại như trên.
- KH cắm USB chữ ký số vào máy tính, lựa chọn Chữ ký số và nhập mật khẩu tương ứng.

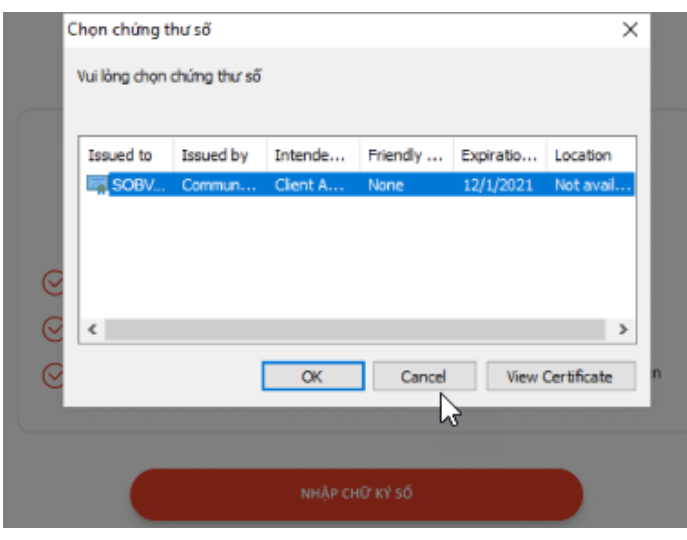

- Nếu doanh nghiệp đã có Tài khoản thanh toán tại MSB và chưa từng đăng ký dịch vụ M-Banking (trừ trường hợp đã đăng ký SMS-Banking) thì sẽ tiếp tục thực hiện Bước 2.

## <span id="page-4-0"></span>**Bước 2: Nhập thông tin Doanh nghiệp**

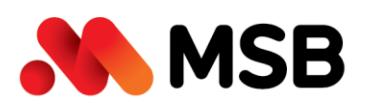

54A Nguyễn Chí Thanh, Quận Đống Đa, Hà Nội Tel: (024) 3771 8989 · Fax: (024) 3771 8899

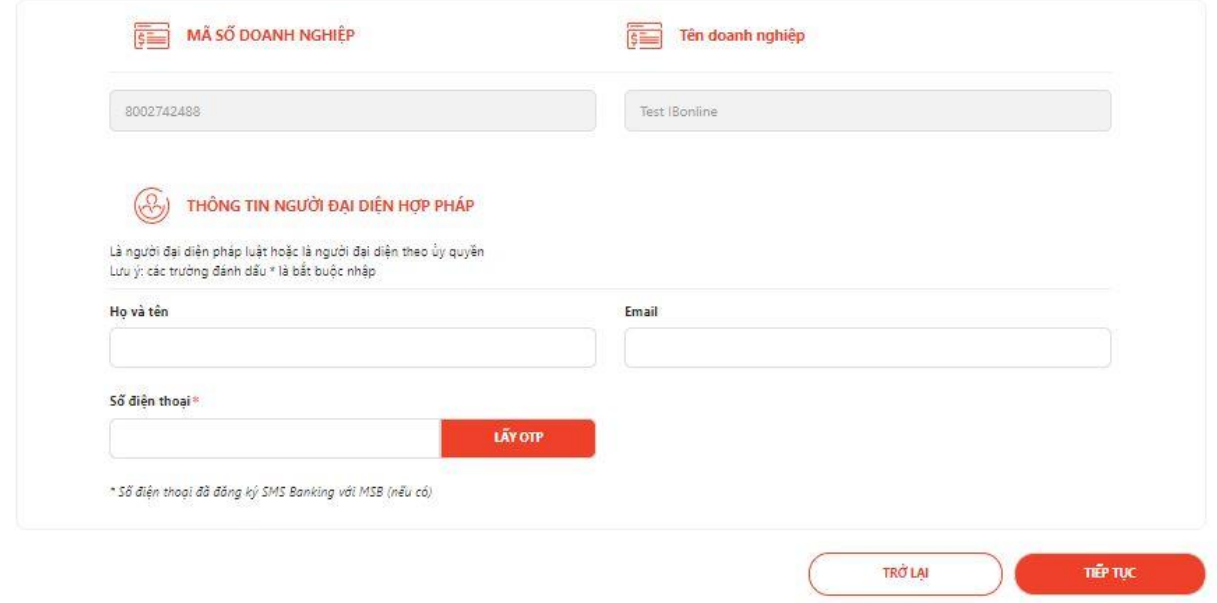

- Quý khách nhập bổ sung thông tin người Đại diện hợp pháp, bao gồm Họ và tên, Email, số điện thoại.
- Nhấn "**Lấy OTP"**, nhận mã OTP được gửi tới Số điện thoại
- Nhập mã OTP và nhấn nút "**Tiếp tục**".

#### <span id="page-5-0"></span>**Bước 3: Đăng ký thông tin dịch vụ M-Banking**

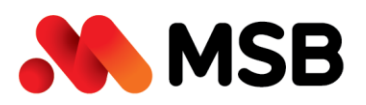

Lưu ý:

54A Nguyễn Chí Thanh, Quận Đống Đa, Hà Nội Tel: (024) 3771 8989 · Fax: (024) 3771 8899

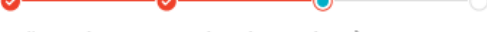

ĐĂNG KÝ DỊCH VỤ NGÂN HÀNG ĐIỆN TỬ M-BANKING

· Quý khách cần đăng ký tối thiểu 3 người dùng tương ứng với 3 vai trò. Người Duyệt lệnh và người Nhập lệnh phải khác nhau:

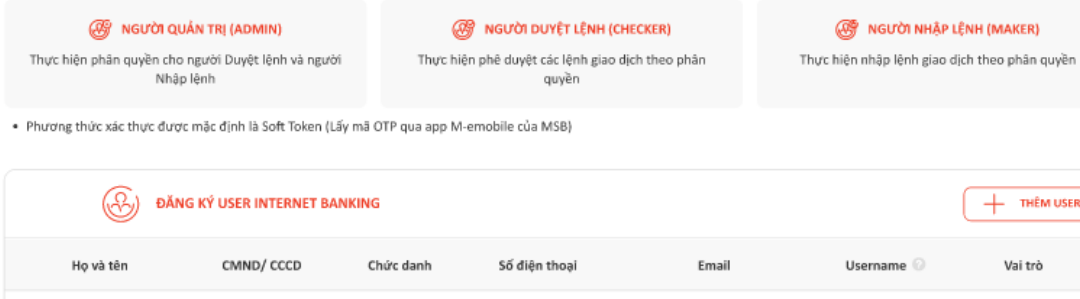

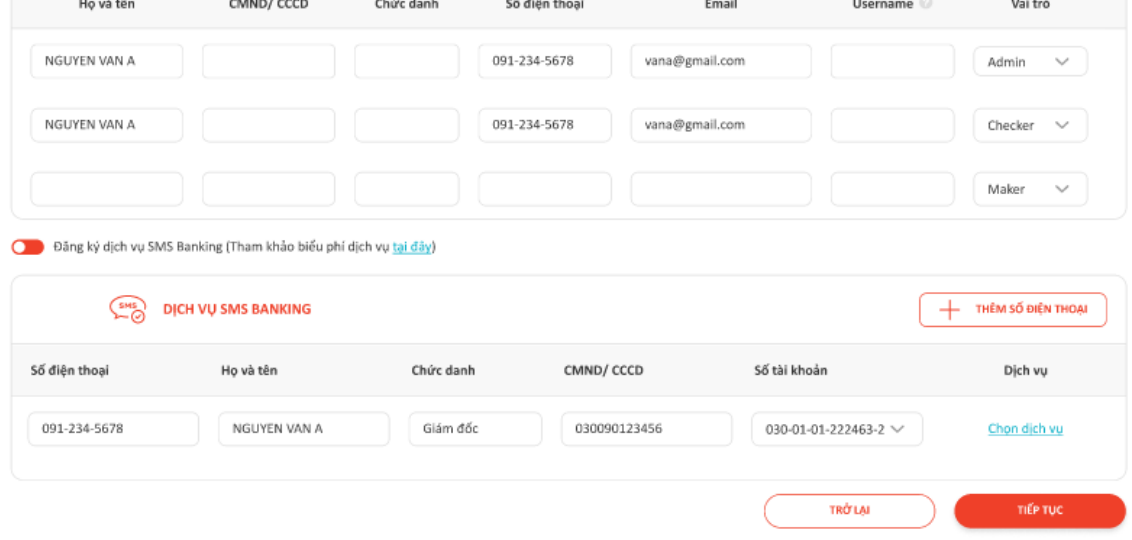

#### **Tại Mục Đăng ký User Internet Banking:**

- **-** Mặc định điền sẵn thông tin Họ và tên; Số điện thoại người đại diện hợp pháp đã nhập ở Bước 3 vào thông tin đăng ký cho Admin và Checker. Quý khách có thể thay đổi theo mong muốn.
- **-** Thông tin đăng ký cần lưu ý:
	- Đăng ký **tối thiểu 3 người dùng** bao gồm: 1 Admin, 1 Maker, 1 Checker
	- CMND/ CCCD của Maker và Checker phải khác nhau; Thông tin CMND/ CCCD của Admin có thể trùng với Maker hoặc Checker.
	- Phương thức xác thực giao dịch mặc định là Soft token.

#### **Tại Mục Dịch vụ SMS Banking:**

**-** *Trường hợp 1:* Doanh nghiệp đã đăng ký SMS Banking trước đó rồi thì hiển thị nội dung: "*Quý khách đã đăng ký dịch vụ SMS Banking*"

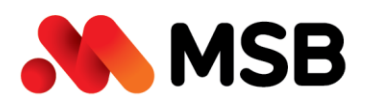

**-** *Trường hợp 2:* Doanh nghiệp chưa đăng ký dịch vụ SMS Banking trước đó thì Quý khách có thể lựa chọn đăng ký/không đăng ký dịch vụ. Nếu chọn Đăng ký dịch vụ SMS-Banking thì Quý khách thực hiện:

Nhập số điện thoại, nhấn link "*Chọn dịch vụ*" để đăng ký chi tiết.

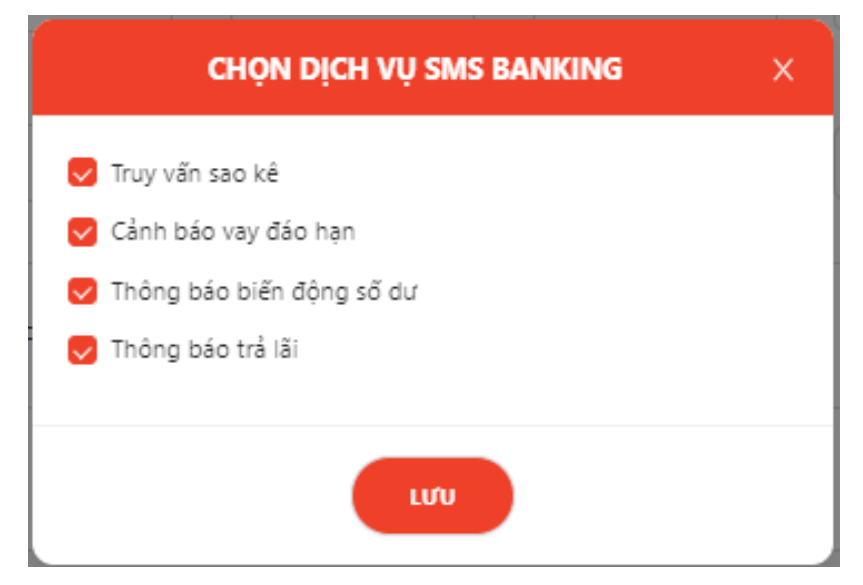

Lưu ý: Quý khách có thể đăng ký tối đa 10 số điện thoại, tham khảo biểu phí dịch vụ SMS Banking lại đường link: "[https://www.msb.com.vn/Bieu-phi-va-Lai-suat/1458/3/Bieu-phi"](https://www.msb.com.vn/Bieu-phi-va-Lai-suat/1458/3/Bieu-phi)

## <span id="page-7-0"></span>**Bước 4: Xác nhận và ký số hợp đồng dịch vụ**

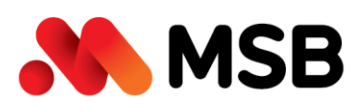

54A Nguyễn Chí Thanh, Quận Đống Đa, Hà Nội Tel: (024) 3771 8989 · Fax: (024) 3771 8899

XÁC THỰC THÔNG TIN

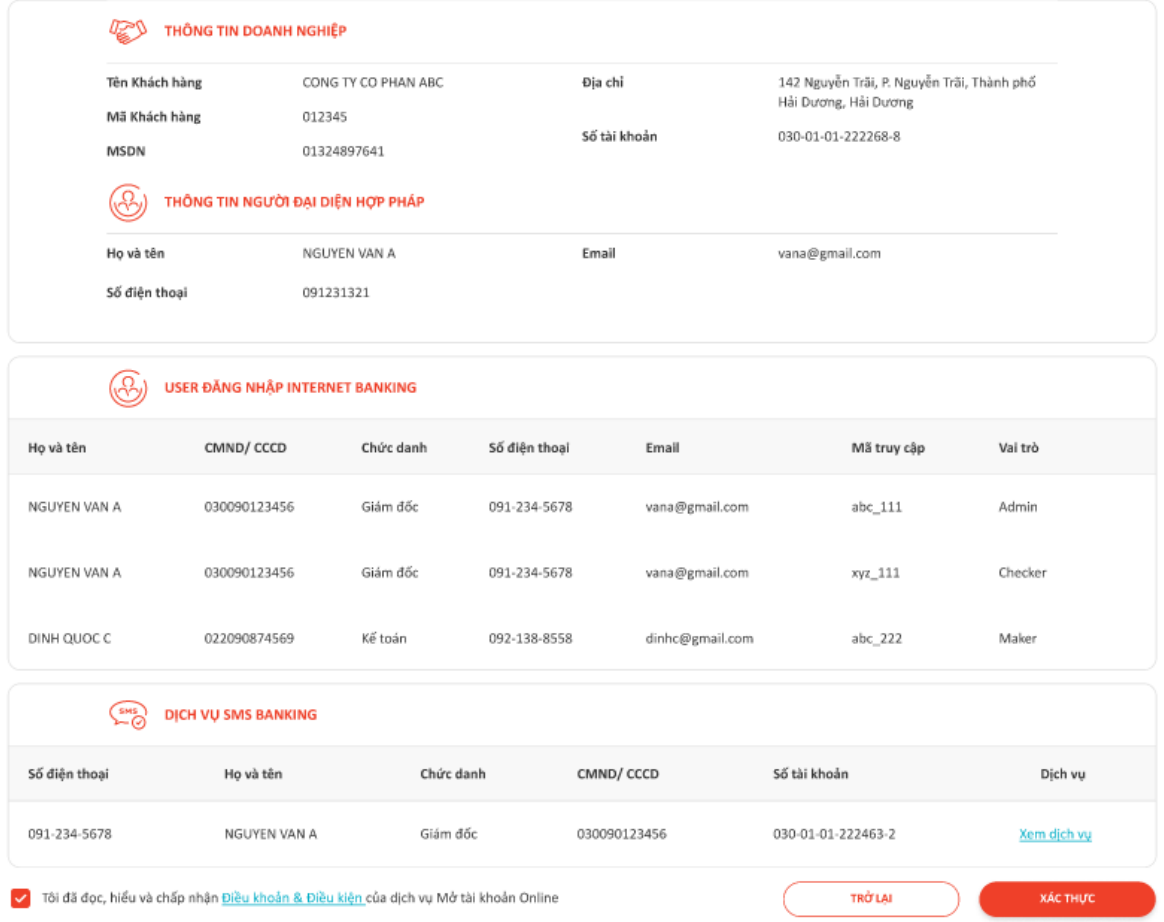

- **-** Kiểm tra kỹ thông tin đăng ký
- **-** Nhấn link "*Điều kiện & điều khoản*" để xem Bản Điều khoản và điều kiện dịch vụ Ngân hàng điện tử M\_Banking và chọn "*Tôi đã đọc, hiểu và chấp nhận Điều khoản & Điều kiện của dịch vụ Ngân hàng điện tử M\_Banking*".
- **-** Nhấn nút "*Xác thực*" để thực hiện ký số như bước 1.
- **-** Quý khách nhận kết quả đăng ký dịch vụ M-Banking thành công theo 2 trường hợp:

#### *Trường hợp 1:*

Nếu số điện thoại KH nhập ở Bước 2 nằm trong danh sách số điện thoại đã đăng ký SMS Banking trước đó thì gói giao dịch tài chính

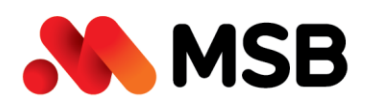

IB\_Online được đăng ký với hạn mức giao dịch lên tới: 1 tỷ đồng/1 tháng, 500 triệu đồng/ngày, 500 triệu đồng/1 giao dịch (riêng với Chuyển khoản 247 thì hạn mức 499,999,999 đồng/giao dịch; Chuyển khoản quốc tế có hạn mức 1 tỉ đồng/giao dịch),

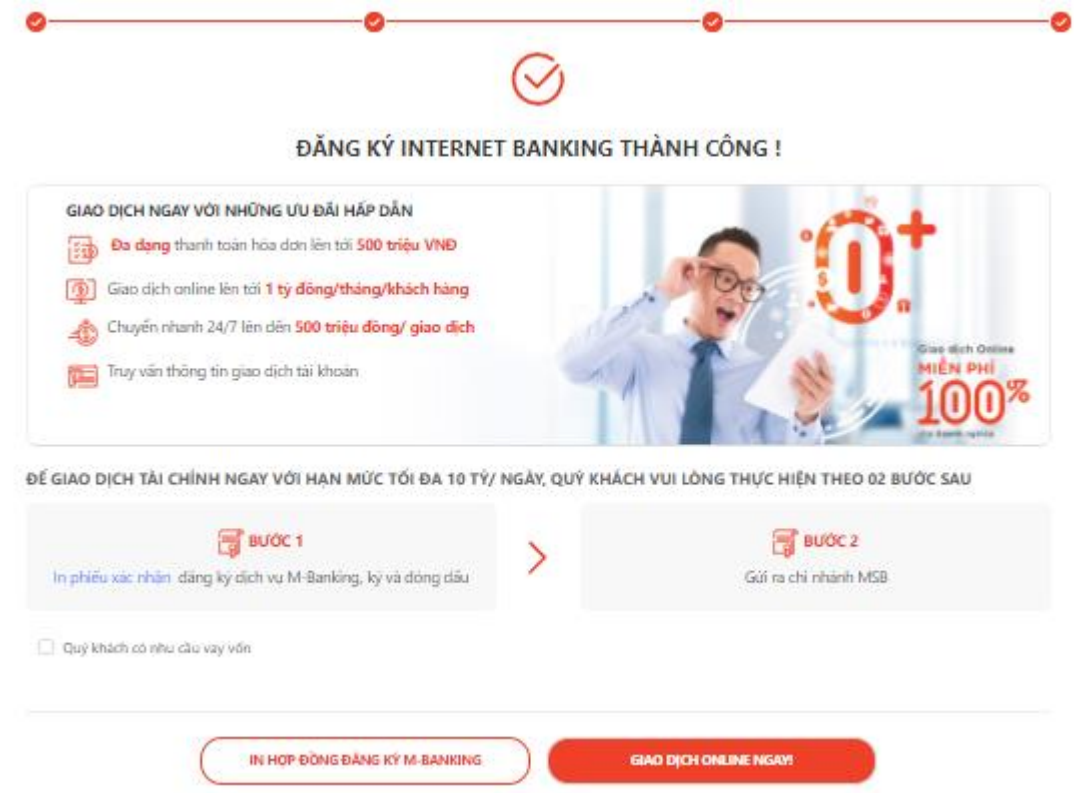

#### *Trường hợp 2:*

Nếu số điện thoại Quý khách nhập ở Bước 2 không nằm trong danh sách số điện thoại đã từng đăng ký SMS Banking thì gói dịch vụ truy vấn Basic được đăng ký.

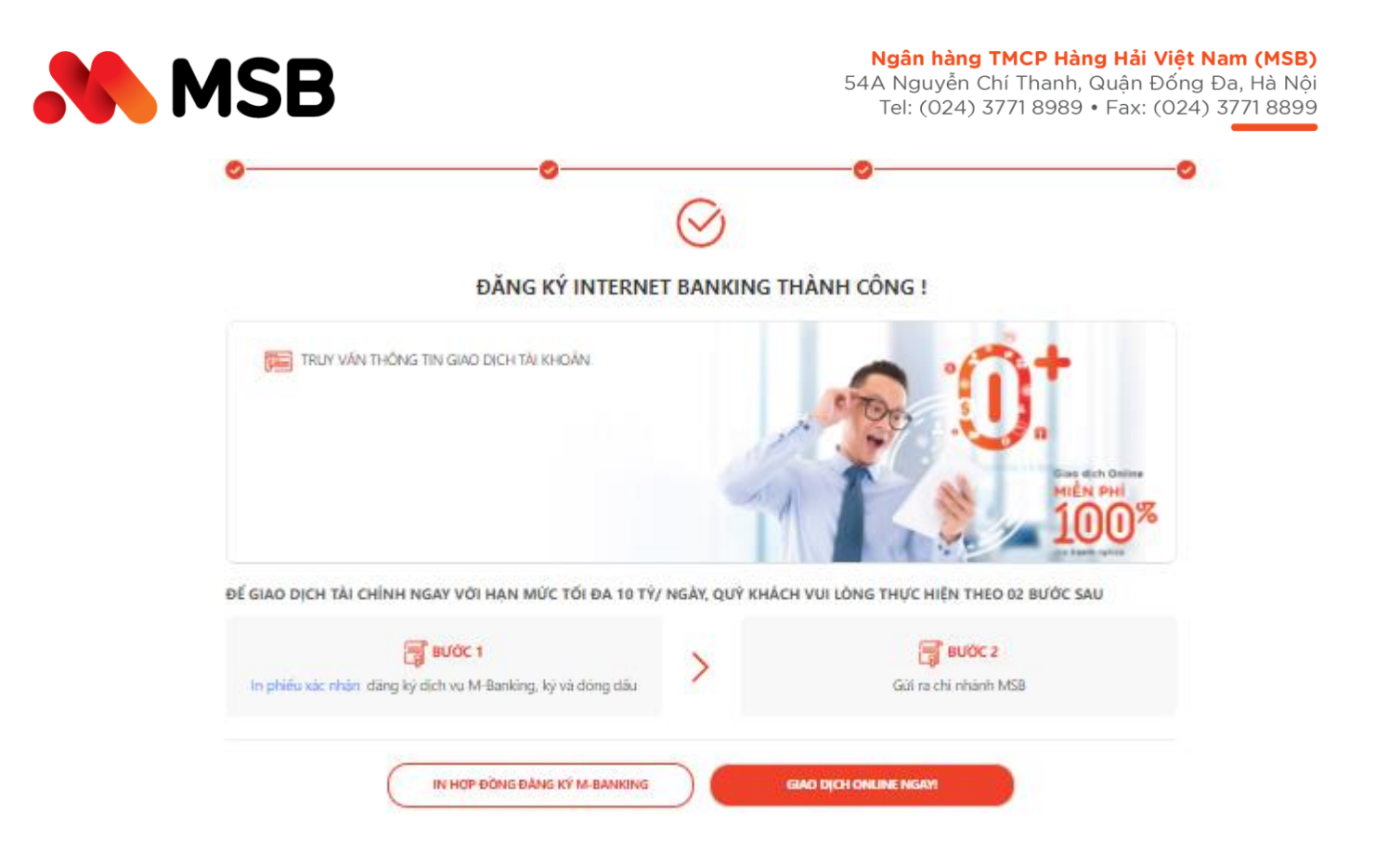

- **-** KH nhấn link "*In phiếu xác nhận đăng ký*" để download phiếu xác nhận đăng ký dịch vụ Internet Banking theo MB02/HD.EB.041.
- **-** KH chọn "*Quý khách có nhu cầu vay vốn*" để nhập thông tin Tên và số điện thoại tư vấn.
- **-** KH nhấn nút "*In hợp đồng đăng ký M-Banking*" để thực hiện in Giấy đề nghị kiêm Hợp đồng sử dụng dịch vụ Ngân hàng điện tử M-Banking dành cho khách hàng tổ chức đã có gắn chứ ký số của KH và MSB.
- **-** KH nhấn nút "*Giao dịch online ngay"* để quay lại màn hình đăng nhập vào dịch vụ M-Banking.

Trong cả 2 trường hợp đăng ký dịch vụ M-Banking thành công trên thì:

**-** Email thông báo kết quả đăng ký M-Banking thành công có gắn kèm file Phiếu xác nhận đăng ký dịch vụ M-Banking & Giấy đề nghị kiêm Hợp đồng sử dụng dịch vụ Ngân hàng điện tử M-Banking đều được gửi tới email của Người đại diện hợp pháp

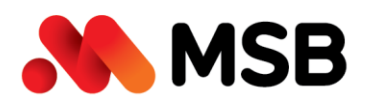

**-** Các Người dùng M-Banking với các vai trò Quản trị, Tạo lệnh, Duyệt lệnh đều nhận được email thông báo Tên đăng nhập, mật khẩu và các thông tin hướng dẫn sử dụng khác.

# <span id="page-11-0"></span>**IV. NÂNG HẠN MỨC, TÍNH NĂNG GIAO DỊCH**

- **-** Quý khách download, in, ký đóng dấu xác nhận file **Phiếu xác nhận đăng ký dịch vụ M-Banking** được đính kèm tại email thông báo đăng ký thành công dịch vụ
- **-** Gửi tới quầy giao dịch bất kỳ để được kích hoạt mặc định gói giao dịch tài chính SME-Silver với hạn mức giao dịch lên tới **20 tỷ/ngày** và các tính năng đa dạng của dịch vụ M-Banking MSB.